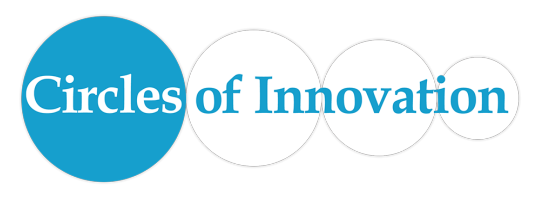

## **Iconic Guessing Game**

How many of the Canvas Icons below can you identify? Go ahead, name as many as you can. Can you explain what each does?

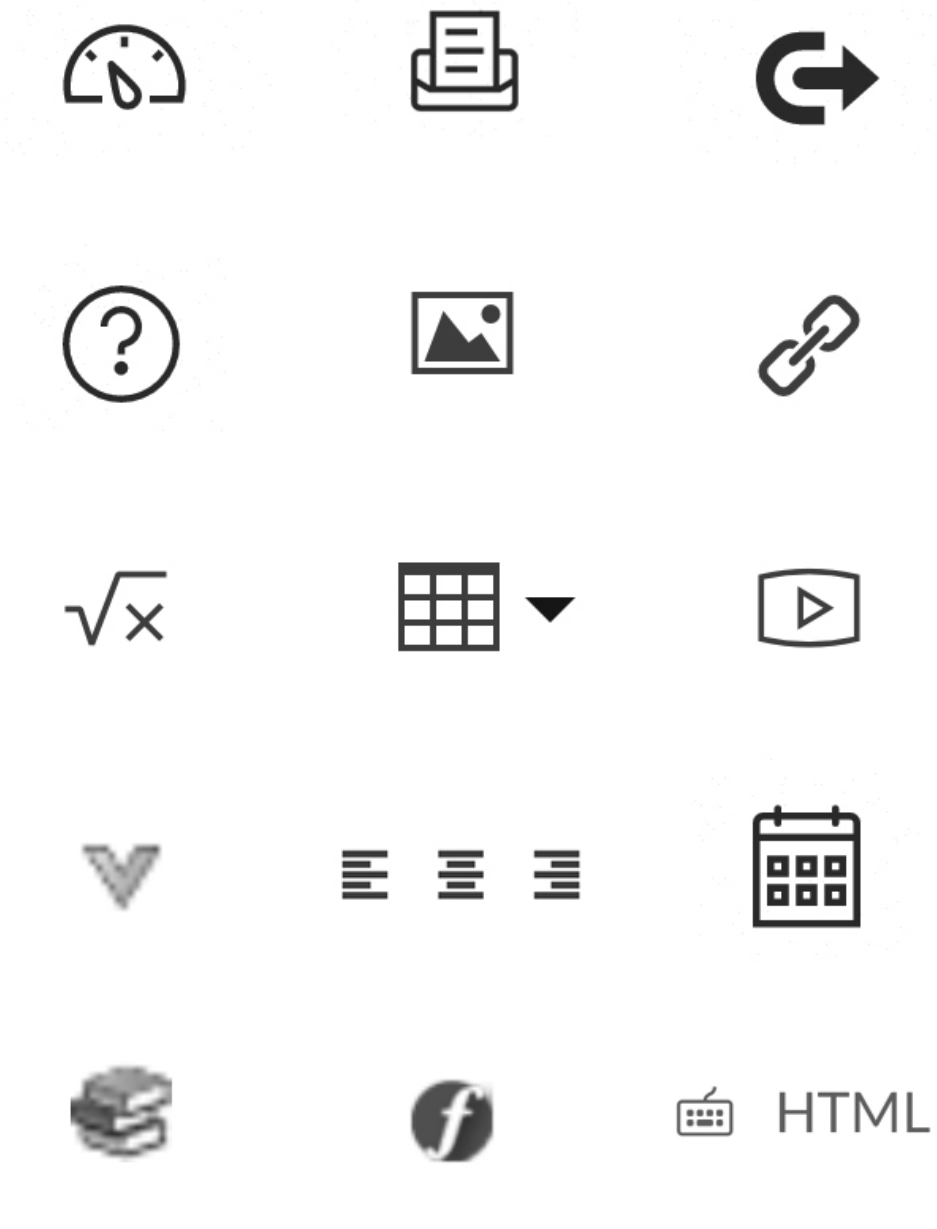

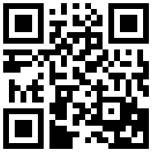

**Circlesofinnovation.org** Keyword: Page Builder

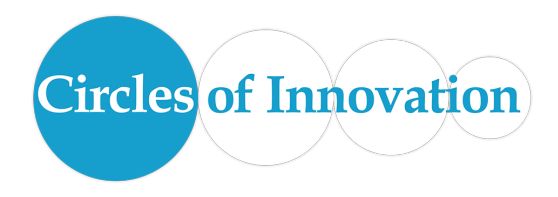

Welcome to today's Circle (**The Page Build Challenge**). To start things off, we are going to begin with a quick check of your knowledge of some of the iconic features within Canvas (Check the back page of this handout for the Iconic Guessing Game). Then, name/label all of the features you can and be ready to share what you think they are used for.

## **A Differentiated Challenge**

Since everyone is at a different level, we have created a 15-task challenge. Some of you may be able to do every task quickly (if so, please help others), others may take more time (and would likely appreciate some help). Whatever your speed, give each task a try and make sure you ask questions about any of the things you don't understand as you go through. We are here to help. If you have a question, Just Ask.

## **Tasks:**

- 1. Search the Canvas Commons and install the Circles Page Build Challenge into one of your sandbox courses.
- 2. Fix the header (center it and make it is marked as a header)
- 3. Left Justify the text
- 4. Make the Bacon Link more accessible to students who use screen readers
- 5. Add an image from flickr
- 6. Change the alt tag on the image you added
- 7. Make the image play inline (justify right or left)
- 8. Embed a table to make 3 pictures line up nicely (resize so they all are equal)
- 9. Add a math question
- 10.Add a video from an external tool
- 11.Add a video from films on demand
- 12.Add a Kaltura Video
- 13.Embed a Youtube Video using the HTML editor
- 14.Record a video or audio file and add it to the page
- 15.Make your Page Build Challenge Page into your course homepage.